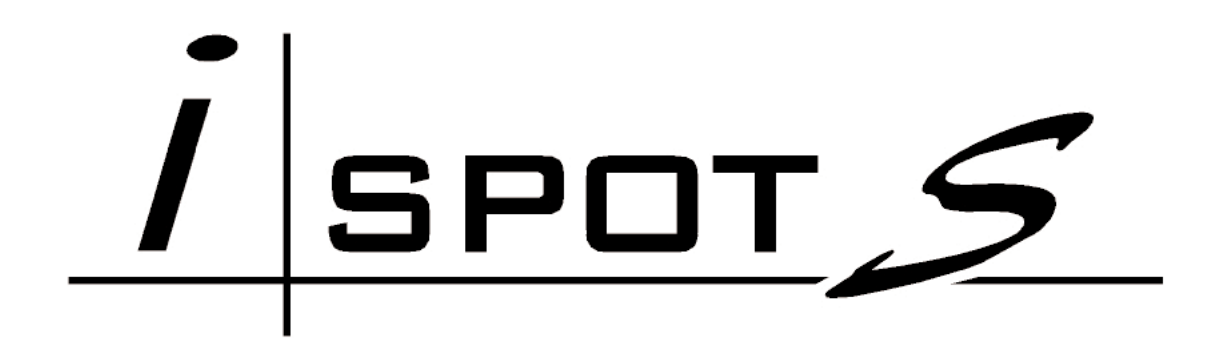

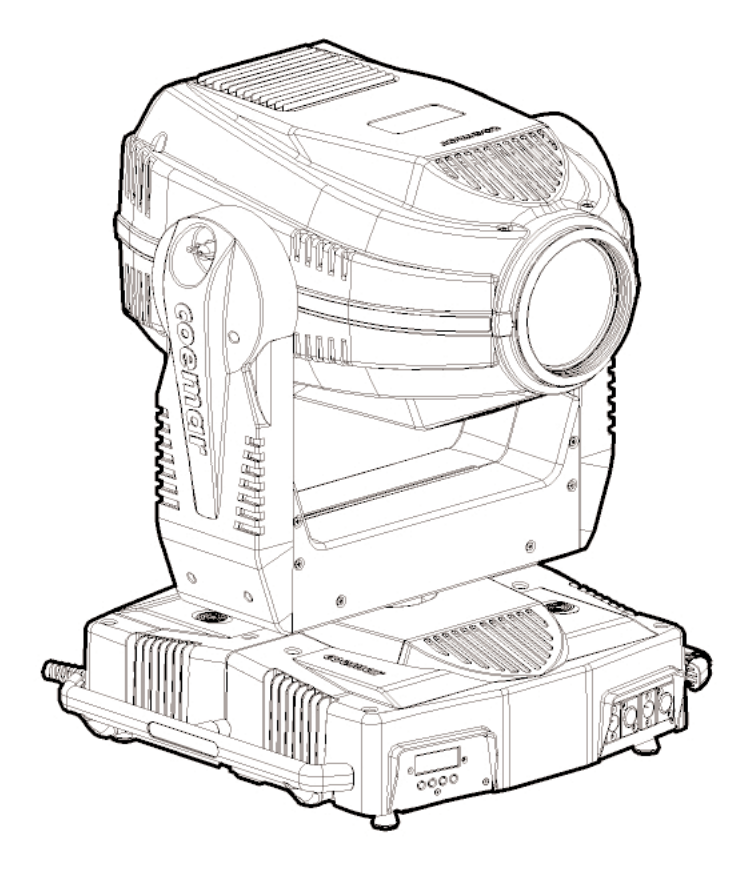

# manuale di istruzioni instructions manual

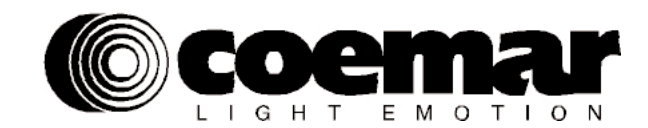

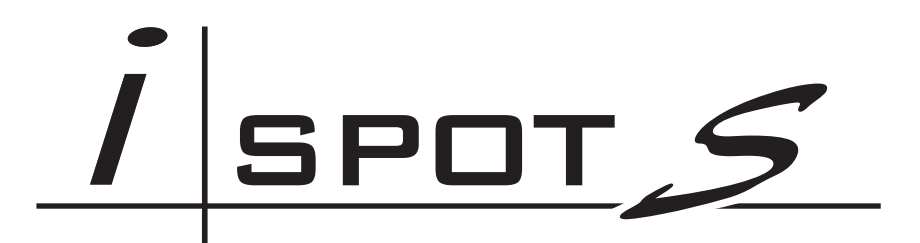

*numero di serie/serial number*

*data di acquisto/date of purchase*

*fornitore/retailer*

*indirizzo/address*

*cap/città/suburb*

*provincia/capital city*

*stato/state*

*tel./fax/*

*Prendete nota, nello spazio apposito, dei dati relativi al modello e al rivenditore del vostro iSpot S: in caso di richiesta di informazioni, pezzi di ricambio, servizi di riparazione o altro ci permetteranno di assistervi con la massima rapidità e precisione.*

*Please note in the space provided above the relative service information of the model and the retailer from whom you purchased your iSpot S: This information will assist us in providing spare parts, repairs or in answering any technical enquiries with the utmost speed and accuracy.*

*ATTENZIONE: la sicurezza dell'apparecchio è garantita solo con l'uso appropriato delle presenti istruzioni, pertanto è necessario conservarle.*

*WARNING: the security of the fixture is granted only if these instructions are strictly followed; therefore it is absolutely necessary to keep this manual.*

# *Index*

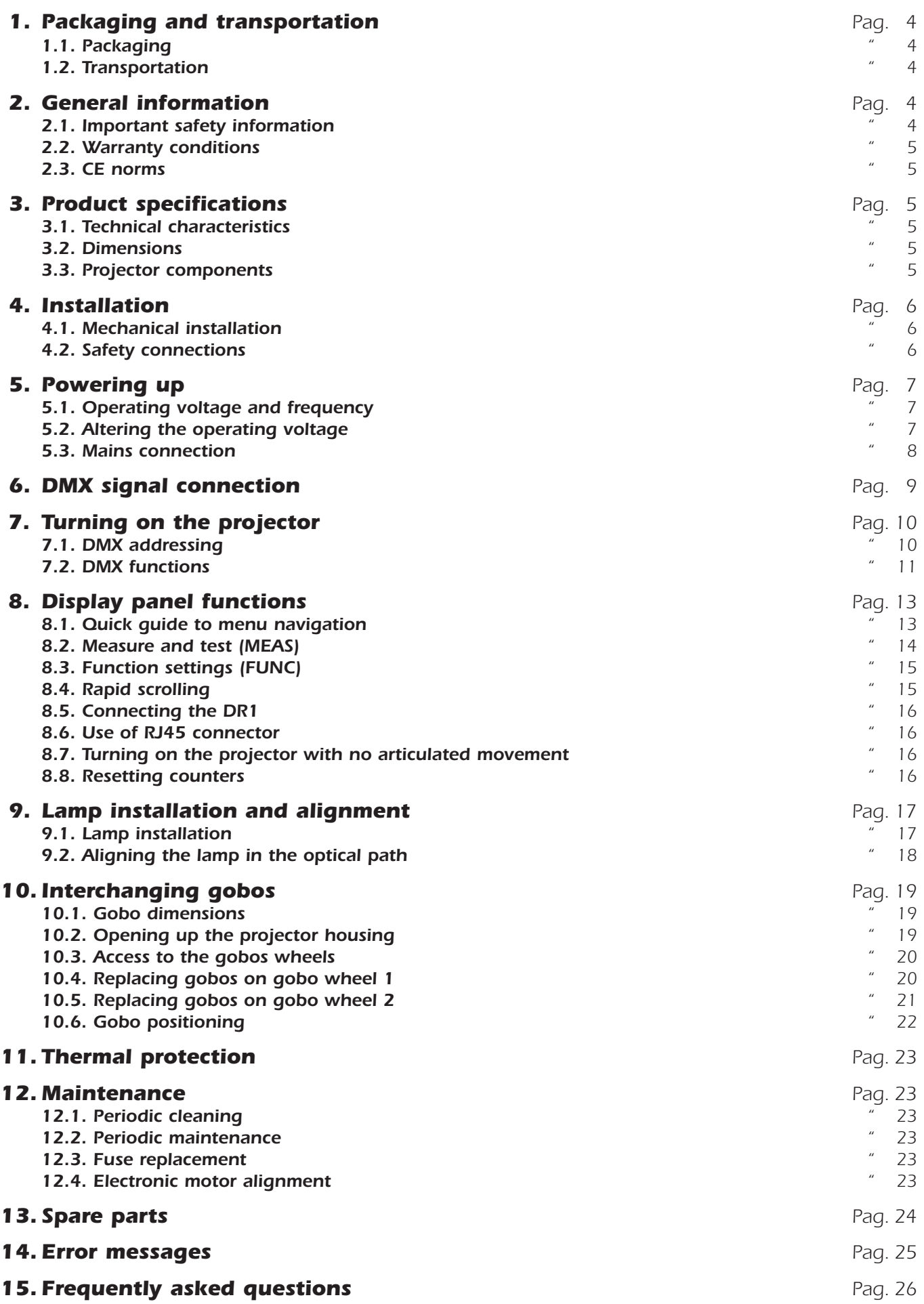

*Congratulations on having purchased a coemar product. You have assured yourself of a fixture of the highest quality, both in componentry and in the technology used. We renew our invitation to you to complete the service information on the previous page, to expedite any request for service information or spares (in case of problems encountered either during, or subsequent to, installation). This information will assist in providing prompt and accurate advice from your coemar service centre.*

*Following the instructions and procedures outlined in this manual will ensure the maximum efficiency of this product for years to come.*

#### *1. Packaging and transportation*

## *1.1. Packaging*

*Open the packaging and ensure that no part of the equipment has suffered damage in transit. In case of damage to the equipment, contact your carrier immediately by telephone or fax, following this with formal notification in writing.*

#### *Packing list*

*Ensure the packaging contains:*

#### *1 iSpot S*

*1 instruction manual 2 cam-lock support brackets*

## *1.2. Transportation*

*The iSpot S should be transported in its original packaging or in an appropriate flight case.*

#### *2. General information*

## *2.1. Important safety information*

#### *Fire prevention:*

- *1. iSpot S utilises a Philips MSR 1200 SA/DE; the use of any alternative lamp is not recommended and will null and void the fixture's warranty.*
- *2. Never locate the fixture on any flammable surface.*
- *3. Minimum distance from flammable materials: 0,5 m.*
- *4. Minimum distance from the closest illuminable surface: 2 m.*
- *5. Replace any blown or damaged fuses only with those of identical values. Refer to the schematic diagram if there is any doubt.*
- *6. Connect the projector to mains power via a thermal magnetic circuit breaker.*

#### *Preventing electric shock:*

- *1. High voltage is present in the internals of the unit. Isolate the projector from mains supply prior to performing any function which involves touching the internals of the unit, including lamp replacement.*
- *2. For mains connection, adhere strictly to the guidelines outlined in this manual.*
- **3.** The level of technology inherent in the *iSpot S* requires the use of specialised personnel for all service applications; refer all work to *your authorised Coemar service centre.*
- *4. A good earth connection is essential for proper functioning of the projector. Never operate the unit without proper earth connection.*
- *5. Mains cables should not come into contact with other cables.*
- *6. Do not operate the projector with wet hands or in an area where water present.*
- *7. The fixture should never be located in an exposed position, or in areas of extreme humidity. A steady supply of circulating air is essential.*

#### *Protection against ultraviolet radiation:*

- *1. Never turn on the lamp if any of the lenses, filters, or the carbon fibre housing is damaged; their respective functions will only operate efficiently if they are in perfect working order.*
- *2. Never look directly into the lamp when it is operating.*

#### *Safety:*

- *1. The projector should always be installed with bolts, clamps, and other fixings which are suitably rated to support the weight of the unit.*
- *2. Always use a secondary safety chain of a suitable rating to sustain the weight of the unit in case of the failure of the primary fixing point.*
- *3. The external surface of the unit, at various points, may exceed 150°C. Never handle the unit until at least 10 minutes have elapsed since the lamp was turned off.*
- *4. Always replace the lamp if any physical damage is evident.*
- *5. Never install the fixture in an enclosed area lacking sufficient air flow; the ambient temperature should not exceed 35°C.*
- *6. A hot lamp may explode. Wait at least 10 minutes after the unit has been turned off prior to attempting to replace the lamp.*
- *7. The proejctor contains electronic and electrical components which should under no circumstances be exposed to contact with water, oil or any other liquid. Failure to do so will compromise the proper functioning of the projector.*

#### *Articulated movement*

*The projector has a pan range of 540° in its base and a tilt range 252° in its yoke; do not obstruct the projector whilst it is undertaking articulated movement.*

#### *Forced ventilation*

You will note several air vents on the body of the projector. To avoid any problems associated with overheating, never obstruct any of *these vents as this may seriously compromise the proper operation of the unit.*

#### *Protection rating against penetration by external agents:*

*1. The fixture is classified ordinary apparatus ; its protection grade against penetration by external agents,solid or liquid, is IP 20*

#### *2.2. Warranty conditions*

- *1. The fixture is guaranteed for a period of 12 months from the date of purchase against manufacturing or materials defects*
- *2. The warranty does not extend to damage caused by inappropriate usage or use by inexperienced operators. 3. The warranty is immediately void if the projector has been operated or dismantled by unauthorised personnel*
- *4. The warranty does not extend to fixture replacement*
- *5. The serial number of the projector is required for any advice or service fro your authorised coemar service centre*

#### *2.3. CE norms*

*The projector meets or exceeds all applicable CE requirements.*

## *3. Product specifications*

## *3.1. Technical characteristics*

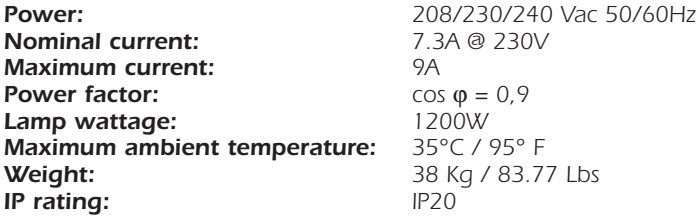

#### *3.2. Dimensions*

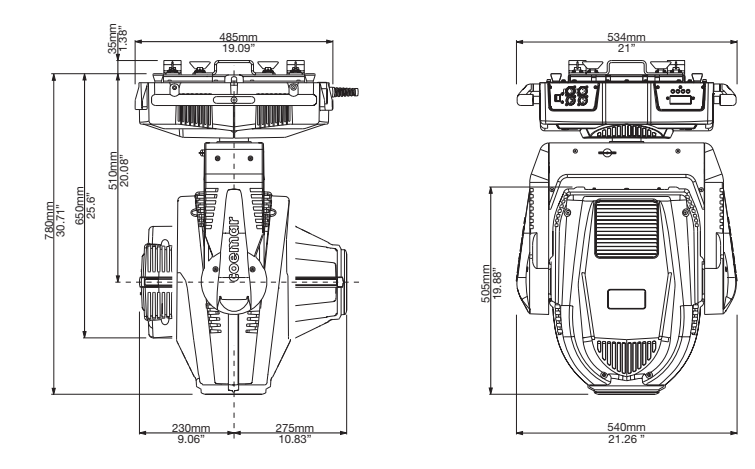

## *3.3. Components*

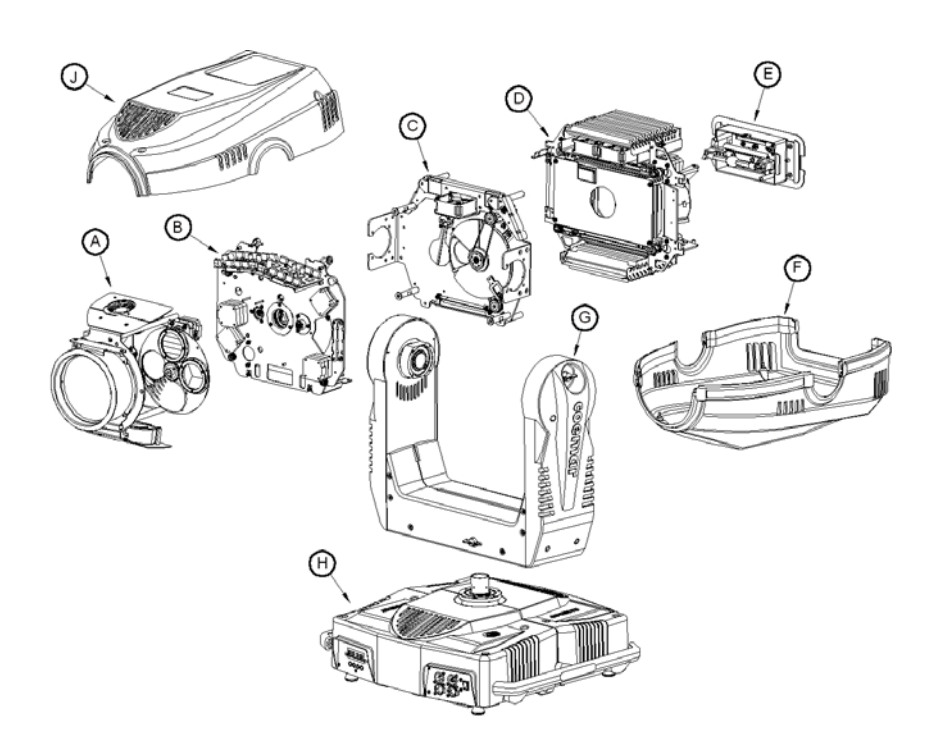

# *Component description*

- *A. Zoom group*
- **B.** Gobo wheel group<br>**C.** Colours wheel grou
- *C. Colours wheel group*
- **D.** Colours changer group<br>**E.** Lamp group
- *E. Lamp group*
- *F. Lower cover*
- *G. Yoke H. Base*
- *J. Upper cover*

## *4.1. Mechanical installation*

*iSpot S* may be either floor or ceiling mounted. For floor mounting, the unit is provided with four rubber mounting feet.

*For ceiling mounted installations, Coemar includes two cam-lock (A) support brackets.*

*The two cam-lock brackets may be mounted in two different positions (B & C) on the base of the <i>iSpot S*. The cam-lock brackets are affi*xed via a 1/4 nut. Please ensure that they are correctly seated and firmly tightened into position.*

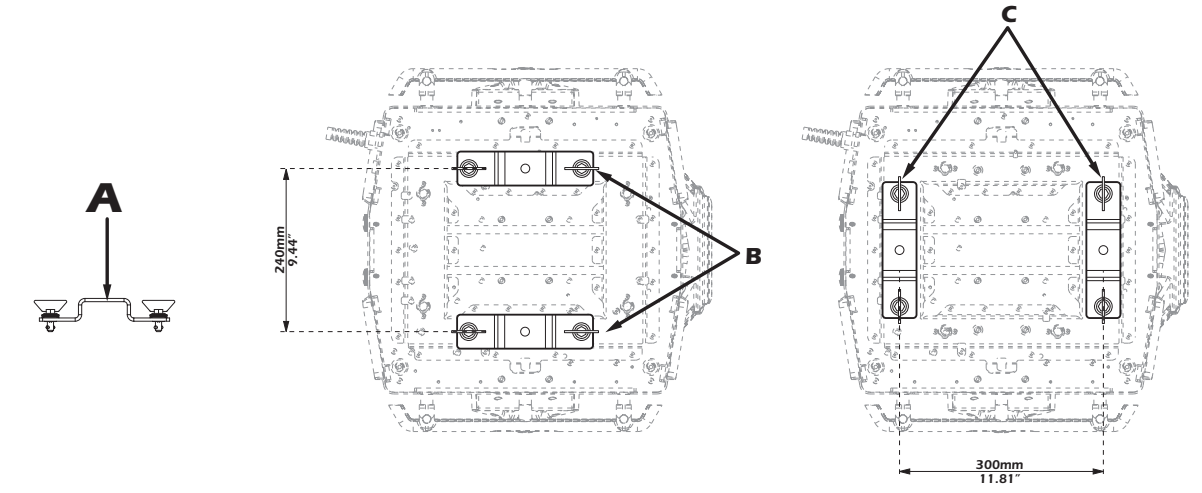

*For ceiling mounted installations we suggest the use of appropriate clamps or fixings to attach the fixture to the mounting surface. Clamps may be attached to the central hole provided in the cam-lock brackets, as shown in the following diagram.*

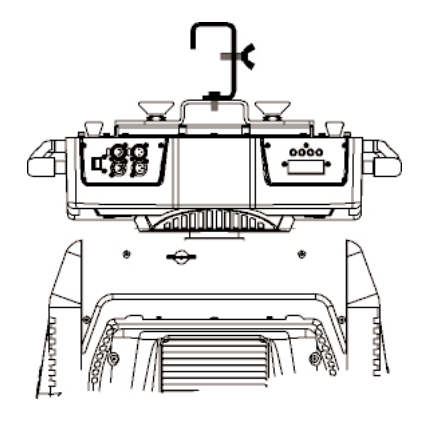

#### *ATTENTION!!*

*Ensure that the structure from which the unit is hung is of sufficient rating to hold the weight of the unit, as are any clamps, nuts and bolts used to hang the unit.* 

*The structure should also be sufficiently rigid so as not to move or shake whilst the projector moves during its operation. Do not install the projector in locations where it is readily accessible by aunthorised or untrained personnel.*

## *4.2. Safety connections*

*If the iSpot S is affixed to a mobile structure the use of a safety chain designed to meet relevant safety standards is recommended. You may attach the safety chain to the holes "D" located on the base of the fixture and to the structure itself. If using an after-market safety chain not manufactured by Coemar, ensure that it is of sufficient rating to hold the weight of the unit.*

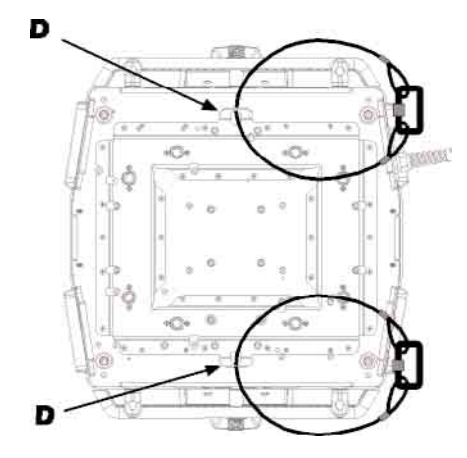

## *5.1. Operating voltage and frequency*

*The projector may operate at voltages of 208, 230 or 240VAC at a frequency of 50 or 60Hz. Coemar presets (barring specific requests) a voltage of 230V. The preset voltage is indicated on the base of the projector.*

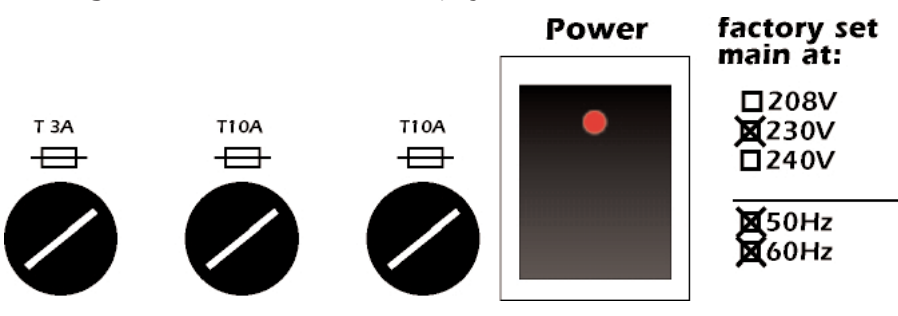

*iSpot S will automatically adjust its operation to suit a frequency of 50Hz or 60Hz.* 

## *5.2. Altering the operating voltage and frequency (Reserved for technical personnel only)*

*If the factory preset operating voltage and frequency do not correspond to those in use in your country of operation, you may alter the settings as described in the following paragraphs.*

#### *ATTENTION!!*

#### *Incorrect selection of operating voltage and frequency will seriously compromise the functioning of the projector and will immediately void the warranty.*

*Loosen the screws on the cover of the base of the unit, as shown in the diagram below, using an appropriate screwdriver, thereby removing the cover completely and allowing access to the internal components of the base of the <i>iSpot S*.

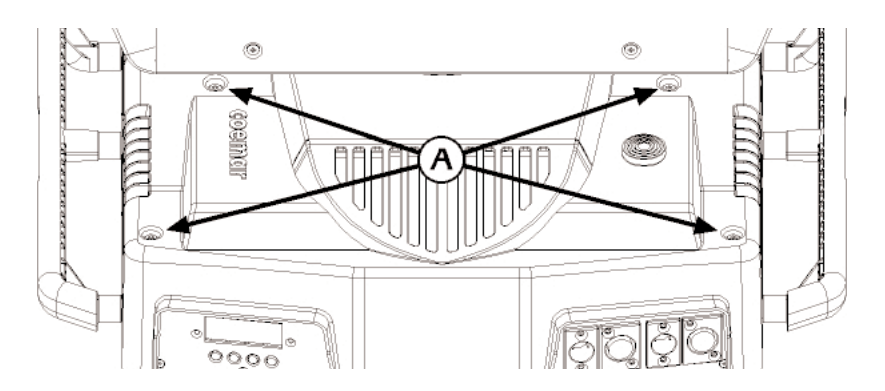

*Locate the transformer in the base of the unit.*

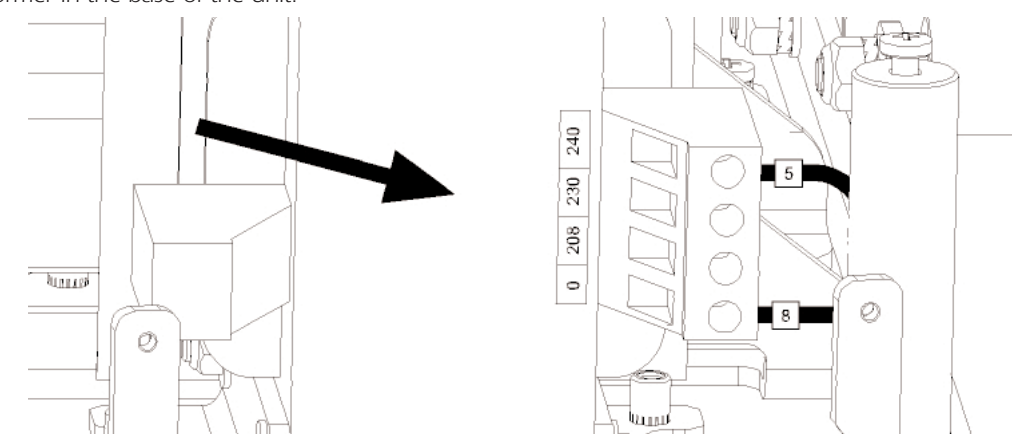

*Select a voltage from amongst 208, 230 or 240V by disconnecting cable n° 5 and moving it to the correct voltage. Refer to the sticker located on the transformer to ensure the proper terminal is selected for your requriements.* 

*Cable number 8 must not have its position altered under any circumstances!*

*When you have made changes, note these on the outside of the iSpot S. Replace and fasten all the housings as per their original positions.*

## *5.3. Mains connection English*

#### *Mains cable characteristics*

*The mains cable provided is thermally resistant, complying to the most recent international standards. It meets or exceeds VDE and IEC norms, IEC 331,IEC 332 3C,CEI 20 35.*

*NB: In case of cable replacement, similar cable with comparable thermal resistant qualities must be used exclusively (cable 3x1.5 ø external 10 mm, rated 300/500V, tested to 2KV, operating temperature -40° +180°, Coemar cod. CV5309).*

#### *Connecting to mains power*

*For connection purposes, ensure your plug is of a suitable rating to sustain the maximum current: •208/230/240V 8 amps constant current in normal operation*

*Locate the mains cable which exits the base of the unit and connect as shown below:*

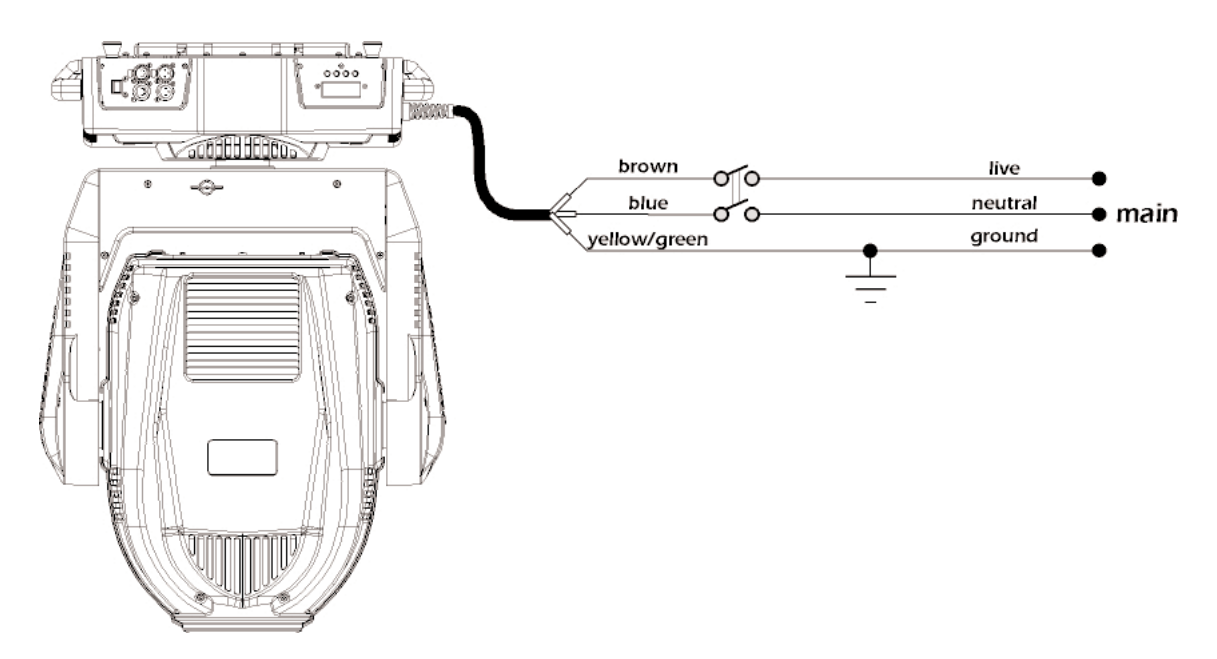

#### *ATTENTION!!*

- *The use of a thermal magnetic circuit breaker is recommended for each projector. Strict adherance to all regulatory norms is higly recommended.*
- *iSpot S should never be supplied mains power via a Dimmer; this is potentially dangerous.*
- *Prior to powering up the projector, ensure that the model in your possession correctly mathces the mains supply available to you.*
- *A good earth connection is essential for the correct operation of the iSpot S. Never connect the projector to main power if the green/yellow earth cable is not correctly connected*
- *All cable and plug connections should be carried out by fully qualified and licenced personnel only.*

#### *6. DMX signal connection*

*Control signal is digital and is transmitted via two pair screened ø0.5mm cable as per international standards for the transmission of DMX512 data. Connection is serial, utilising XLR3 and XLR5 male and female sockets located on the base of the iSpot S, labeled DMX 512 IN and OUT (see diagram).*

#### *Plug/socket connections for XLR3 and XLR5 connectors*

*Pin connections conform to the international standard as per the following table:*

*pin 1 = GND pin 2 = data pin 3 = data +*

*If using a controller which output signal via an XLR 5 (5 pin) socket, do not use pins 4 and 5, leave them unconnected.*

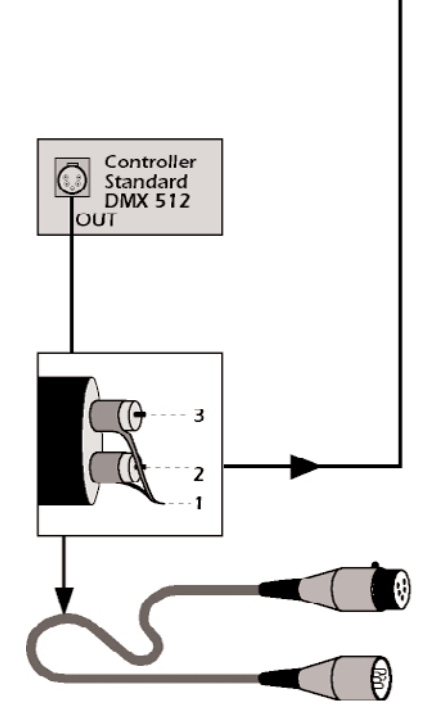

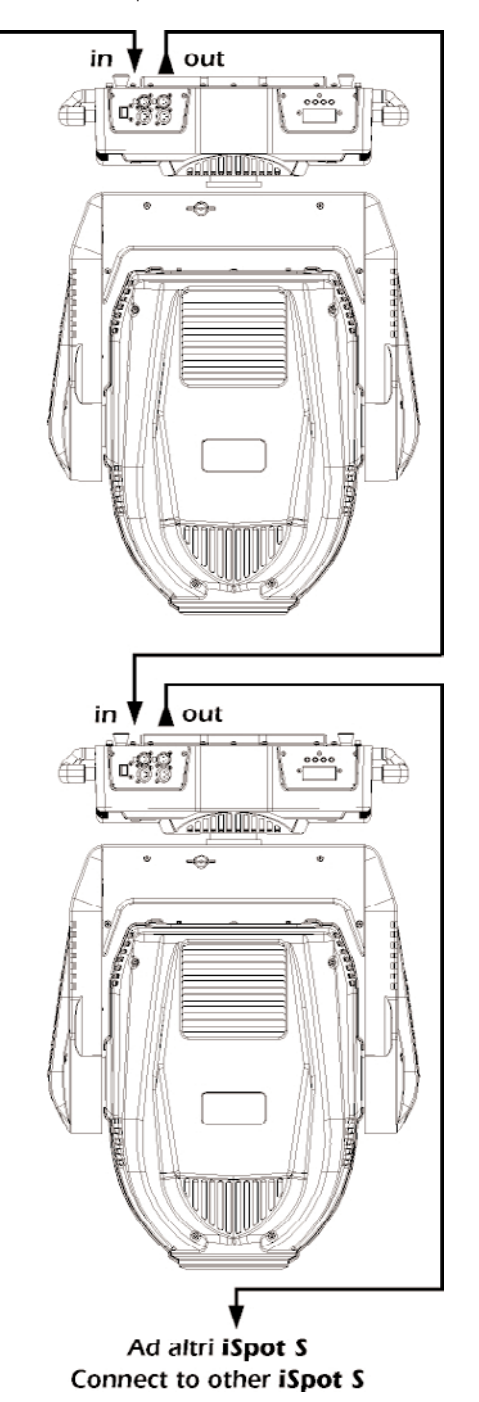

#### *ATTENTION!!*

*Ensure that all data conductors are isolated from one another and the metal housing of the connector. Pin number 1 should never be connected to the device's power supply.* 

## *7. Turning on the projector*

*After having followed the preceding steps, turn on the projector via the main Power switch.*

*The display and will show in sequnece the software version installed in the 3 onboard microprocessors - the display "*D*" and the two master "*A*" and "*B*".* 

*For example, upon turning on power, the iSpot S may show:*

D1.02 *(display pcb "*D*" software version)*

A1.03 *(master pcb "*A*" software version)*

B 1.00 *(master pdb "*B*" software version)*

*The projector will perform a reset function on all the internal and external motors. This will last some few seconds, after which it will be subject to the external signal from the controller. The display will remain fixed on indicating correct DMX 512 signal reception. If the display flashed, there is no DMX signal being received. Check your cabling and your controller.*

## *7.1. DMX addressing*

*Each unit can be set to use either 24 or 26 address channels. When the gobo index resolution is modified (see section 8.3 Functional settings FUNC GOBO function), the number of channels used by the units varies in number. Changing the resolution from 8 to 16 bits the DMX channels change from 24 to 26.*

*iSpot S features are listed in paragraph 7.2 DMX functions chart.*

#### *DMX addresses*

*To ensure that each projector accesses the correct signal, it is necessary to correctly address each fixture. This procedure must be carried out on every projector being used. When powered up initially, each projector will show A001 which indicates DMX address 001; a projector thus addressed will respond to commands on channel 1 to 26 (16 bit setting) from your DMX controller. A second unit should be addresses as 23, a third as 45 and so on until the final projector has been addressed.*

#### *Altering DMX addresses*

*1. Press the + or - buttons until the display shows the required DMX address. The characters in the display will flash to indicate that the selection is not yet stored in memory.*

*2. Press the enter button to confirm your selection. The display panel will cease to flash and the projector will now respond to the new DMX 512 address.*

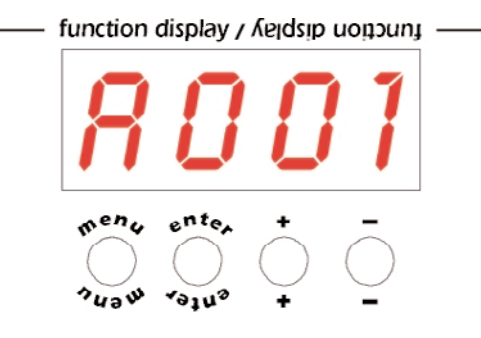

*Important Note: holding down the + or - buttons will cause the display to alter at an increased speed, allowing a faster selection to be made.*

## *ATTENTION!!*

*If you alter the DMX with no DMX controller connected, the characters in the display panel will continue to flash even after you have pressed the ENTER button.*

## *7.2. DMX functions*

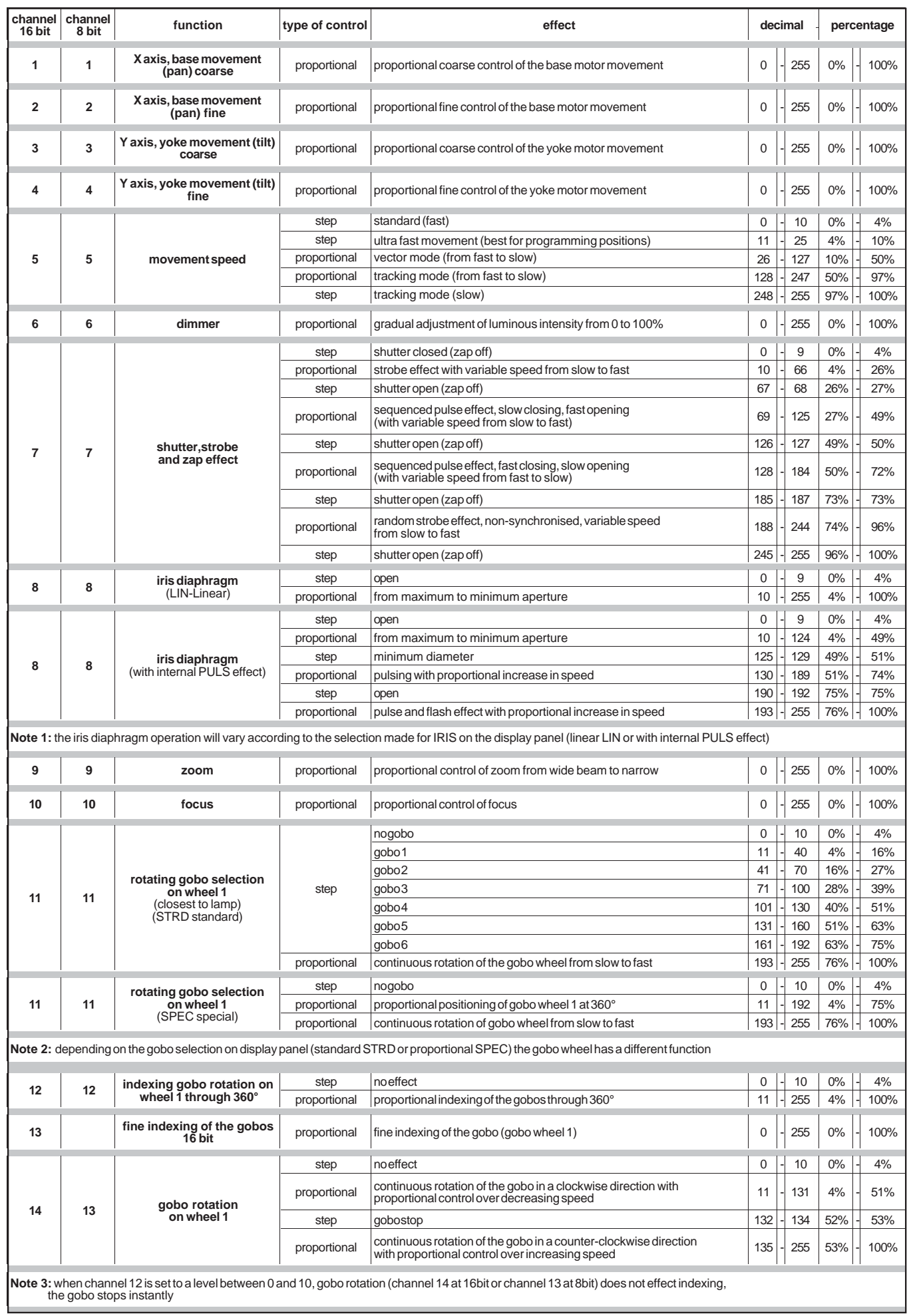

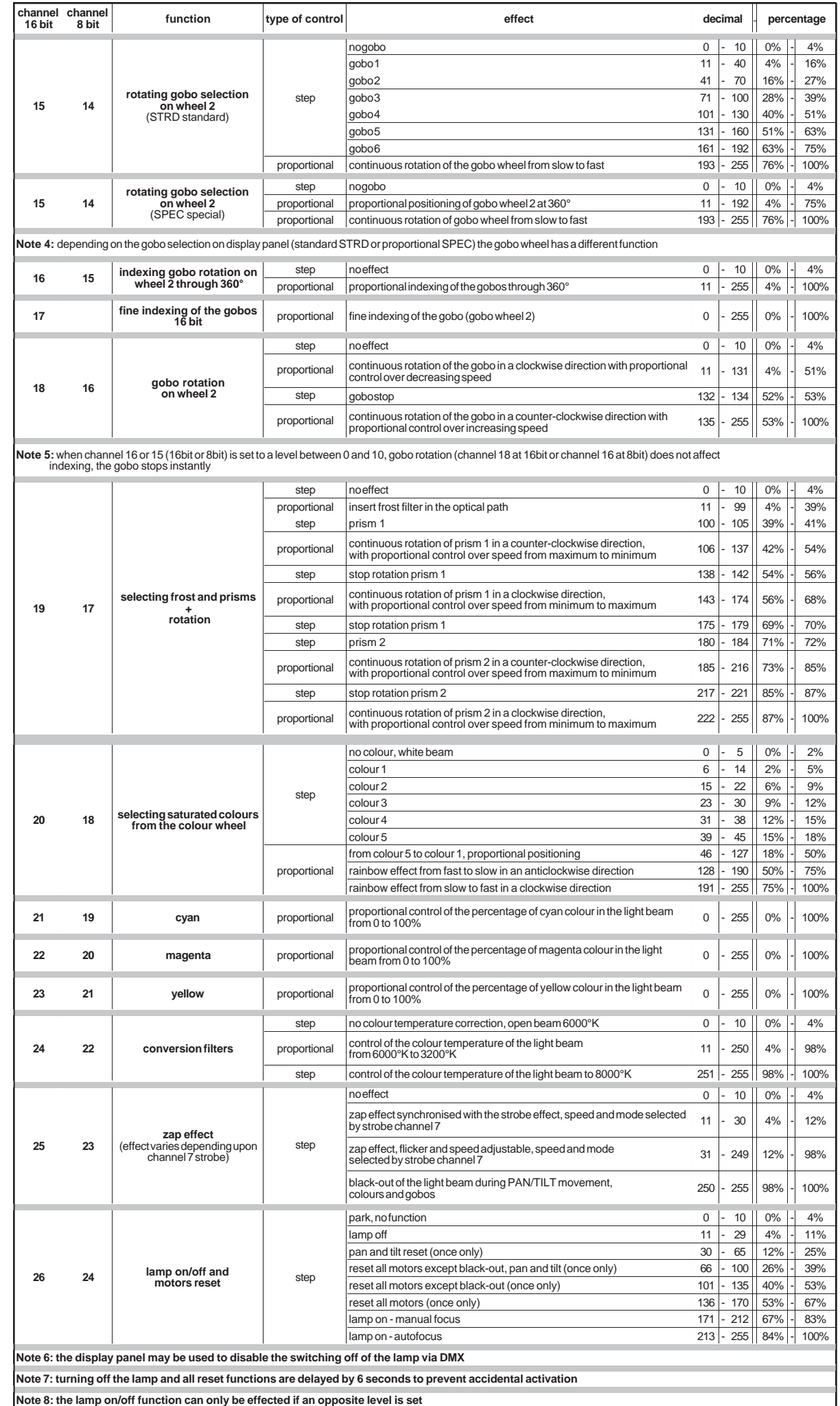

#### *8. Display panel functions*

*The display panel of the iSpot S shows all the functions available; it is possible to change some of those parameters and to add some functions.*

*Changing the preset settings made by <i>Coemar* can vary the functions of the device so that it may not respond to a DMX 512 controller *being used to control it. Carefully follow the instructions before applying any variations or selections.* **NOTE**: the symbol  $\textcircled{*}$  shows which key has to be pushed to obtain the desired function .

#### *8.1. Quick guide to menu navigation*

*For your convenience, the following is a guide to navigating the menu system of the projector.*

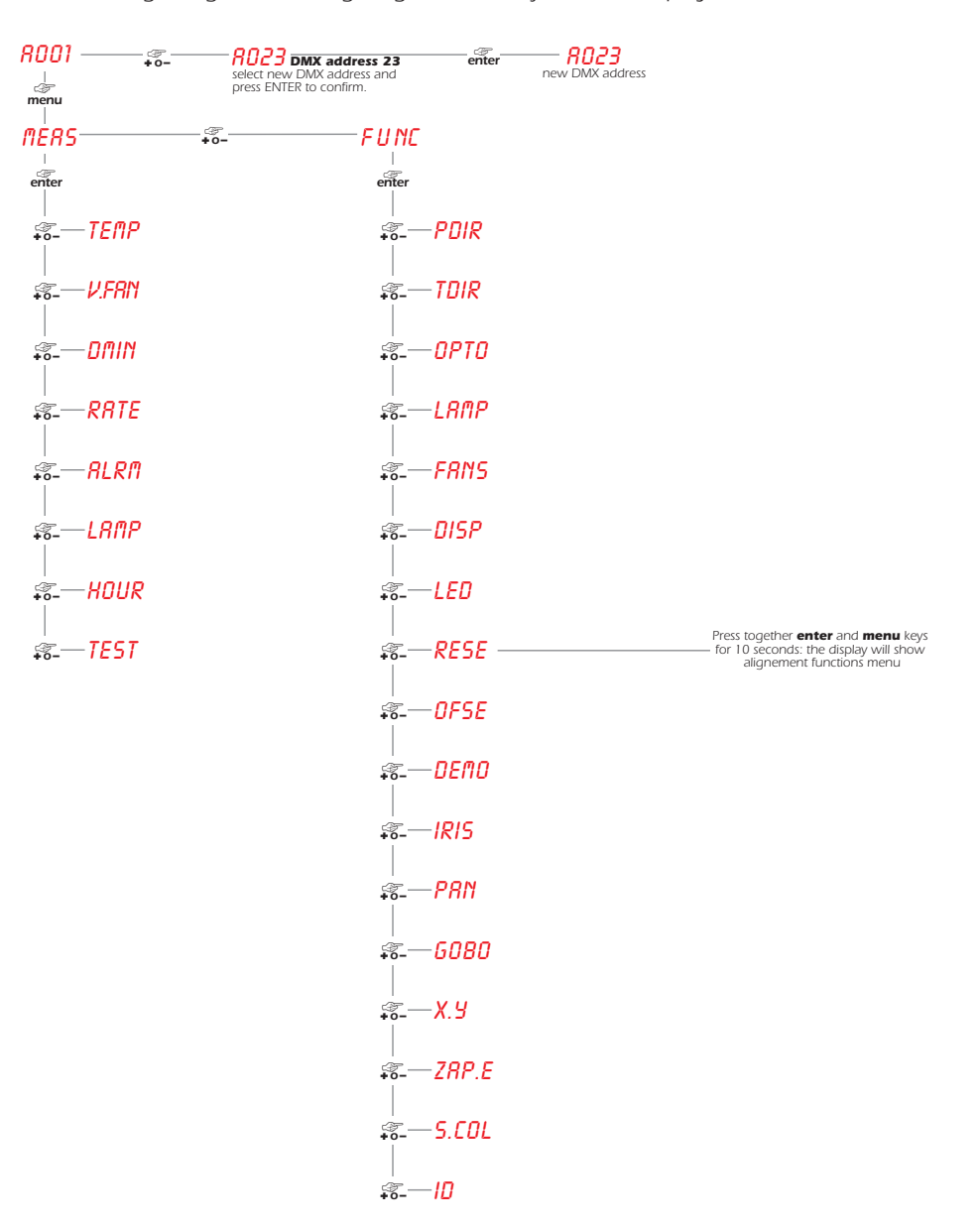

## *8.2. Measure and test (MEAS) English*

*The internal microprocessor of the iSpot S allows for several diagnostic and output parameters to be displayed. You may record, in this menu, determine the position in which the projector will come to rest when turned on with no dmx signal attached.* AOO1

![](_page_13_Picture_1091.jpeg)

## *8.3. Function settings (FUNC)*

*The projector allows the altering of several functions and for selecting personalised settings.*

![](_page_14_Picture_1050.jpeg)

#### *8.4. Rapid scrolling*

*Via the iSpot S display it is possible to rapidly scroll through the various numbers displayed in the menu in the following manner: 1. Pressing the + or - buttons will cause the number to scroll more quickly.*

- *2. Pressing and holding the + button and then the - button will cause the numbers to jump to the highest value.*
- *3. Pressing and holding the - button and then the + button will cause the numbers to jump to the lowest value.*

## *8.5.Connecting the DR1 English*

All the functions available via the display menu are also available via the **DR1** (cod. **9703**).

*The DR1 duplicates the display of the projector and eliminates the need for climbing up truss structures to gain direct physical access to the projector to alter such parameters as DMX address, reading outputs such as lamp life, setting master/slave configurations as well as all other functions available via the digital display unit on the projector.* 

*The DR1 is a remote device designed for technical users who need to perform tasks on the projectors whilst they may be located in inaccessible positions. It acts as a remote control.*

*In order to utilise the DR1 remote device, you must first activate the identifying number of the projector ID, which must be unique in the particular DMX universe in which it is currently installed.*

# *The method for setting an identification number*  $\mathbf{I} \mathbf{D}$  *is shown below. ATTENTION!! • If you set a projectors identification number to "0" it will not be able to communicate with the DR1. • Never assign the same ID to two or more projectors. This may jeapordise the functioning of the entire system. (The DR1 will show an error message).*

![](_page_15_Figure_6.jpeg)

*For further information, consult the DR1 instruction manual.*

## *8.6. Use of RJ45 connector*

![](_page_15_Picture_9.jpeg)

*On panel of iSpot S base you find a RJ45 connector , as shown in oicture, that can be used either for display supply and for software upgrade function.* 

*It's possible to supply the display through an external battery, and access to menu functions, without connectinf the unit to the mains.* 

*RJ45 connector can also be used for the connection of DR1+, the remote control that allows to supply the display, to upgrade the software and to access to all the functions that are usually selectable from the DR1.* 

*For more information pls. Read the manual of the different devices.* 

## *8.7. Turning on the projector with no articulated movement*

This function may be useful should you need to power up the *iSpot S* whilst it is in its flight case or to re-address it or alter any param*eters and you wish to in the absence of any articulated movement.*

- *1. Turn on the projector whilst holding down the enter, menu and buttons*
- *The The projector will proceed with a reset of all its motors with the exception of those which control articulated movement, the pan and tilt motors, which remain static.*

![](_page_15_Figure_18.jpeg)

- *2. You may alter the DMX address or any other parameter without any articulated movement occuring*
- *3. To return to normal functioning of the iSpot S simply turn the projector off and on via the Power switch or activate the Reset function.*

## *8.8. Resetting the counter*

*The lamp life counter needs to be reset to zero at every lamp change to provide accurate information on lamp life. When turning on the iSpot S , simultaneously hold down the + and – buttons. The projector will restart with its counter reset.*

![](_page_16_Picture_3.jpeg)

*The projector has reset the* LIFE *counter.*

*To verify that this operation has occured:*

- *1. Press the menu button and then press enter.*
- *2. Press the <sup>+</sup> or - buttons until* MEAS *is displayed, then press enter.*
- 3. Press the **+** or buttons until **HOUR** (hours) is displayed, then press enter.
- *4. Press the <sup>+</sup> or - buttons until* LIFE *(lamp life) is displayed, then press enter.*
- **5.** If the display shows **0000**, the counter has been reset.

**N.B.** You may also wish to verify that other electronic counters such as **LIFS** (total lamp operating lives) and **UNIT** (total proejctor ope*rating life) have remained unaltered.*

#### *9. Lamp installation and alignment*

*The iSpot S utilises the Philips MSR 1200 SA/DE SFc10-4 base lamps. These lamps are available via your Coemar distributor or service centre.*

![](_page_16_Picture_230.jpeg)

#### *ATTENTION!!*

*Disconnet the unit from mains power prior to attempting lamp installation or replacement Make sure the projector is sufficiently cooled.*

*The fixture's internal temperature can reach 250° C after 5 minutes, with a maximum peak of 450° C; ensure that the lamp is cold prior* to attempting removal. The fixture should be allowed to stand and cool for 10 minutes prior to its removal. *The lamps are part of the mercury vapour family of discharge lamps and must be handled with great care. The lamp operates at high*

*pressure, and the slight risk of explosion of the lamp exists if operated over its recommended life. We recommend, therefore, that the lamp be replaced within the manufacturer's specified lamp life.*

## *9.1. Lamp installation*

*1. Use a suitable tool to loosen the four screws "A" which affix the lampholder assembly at the rear of the projector.*

![](_page_16_Figure_21.jpeg)

*2. Remove the lampholder assembly "B". 3. Identify the lampholder "C".*

![](_page_17_Figure_3.jpeg)

*4. Fit in the lamp "D" in the lampholder pressing on the 2 terminals and position the welding of the glass "E" towards the back side of the unit. The lamp used is manufactured from quartz glass and should be handled with care; always adhere to the instructions supplied in the lamp's packaging. Never touch the glass directly, use the tissue provided in the lamp's packaging. DO NOT USE UNDUE FORCE.* 

![](_page_17_Picture_5.jpeg)

*5. Replace the lampholder assembly in its original position and refasten the two screws "A" which were previously removed.*

#### *ATTENTION!!*

*Each time you change the lamp, we recommend the following be carried out: • realign the lamp in the optical path to avoid overheating dichroics and/or gobos .*

*• reset the lamp life counter (as described in section 8.8. Resetting the counter).*

## *9.2. Aligning the lamp in the optical path*

*Aligning the lamp in the optical system is achieved via the 3 adjusters at the rear of the projector. This procedure should be undertaken to maximise output, properly align the lamp in the optical system and to avoid the possible overheating of the internal components due to the incorrect focusing of the beam onto components not intended to be exposed to this.*

#### *Alignment procedure*

*The lamp should be on, black-out and dimmer fully open, and no colours selected. If the lamp is not correctly aligned, a hot-spot will be readily noticeable. Using the 3 adjusters in unison, you will need to bring the hot-spot to the centre of the beam and then flatten the beam to maximum uniformity.*

*Unscrew the two knobs "A", move it until the correct vertical and horizontal alignement is achieved and close them again.*

*Screw "B" moves the entire lamp assembly axially within the unit; rotate it until correct positioning is achieved, resulting in a flat, even beam.*

![](_page_17_Figure_16.jpeg)

#### *10. Interchanging gobos*

*iSpot S utilises a mechanical system which allows the fixture's gobos to be removed without the need for specialised equipment. Replacement gobos should be made of either heat resistant glass or metal. An ever-increasing range of gobos is available from your Coemar sales network.*

## *10.1. Gobo dimensions*

*iSpot S utilises gobos with thicknesses between 0.2 and 3.5 mm. The external gobo and image dimensions are:*

![](_page_18_Picture_100.jpeg)

## *10.2. Opening up the projector housing*

*By removing the housing in the manner shown below, compete access to the projector's internals is possible.*

## *ATTENTION!!*

*Always remove mains power and ensure the unit is sufficiently cooled prior to opening up the housing.*

![](_page_18_Picture_10.jpeg)

*Using an appropriate screwdriver, remove the screws "A" which affix the front and rear housings as shown in the diagram.*

*Remove the housings to expose the projector's internals.*

![](_page_18_Picture_13.jpeg)

## *10.3. Access to the gobos wheels English*

*To replace gobos, proceed as follows:*

1. Open up the projector housing as discussed in section **10.2. Opening up the projector housing.** 

![](_page_19_Figure_3.jpeg)

- Gobo wheel 2 Gobo wheel 1
- *Proceed with the changing of the individual gobos as required.*

## *10.4 Replacing gobos on gobo wheel 1*

![](_page_19_Figure_7.jpeg)

*2. Loosen the thumbscrews "B" as shown in this diagram.*

*3. Remove the gobo group as shown in the diagram. You will the gobo wheels in a position where access to the individual gobos is quite straightforward.*

*1. Use a tool such as a screwdriver as a lever on the spring "C" on the inside of the gobo wheel.*

![](_page_20_Picture_1.jpeg)

- *2.Lifting it from its seat, after which you can remove the gobo.*
- *3. Place the new gobo into position and reverse the above procedure, ensuring that the spring sits firmly back in its proper place.*

#### *10.5 Replacing gobos on gobo wheel 2*

![](_page_20_Picture_5.jpeg)

J 8 B  $\widehat{G}$ **⊙** )G

⊕

ļ0

mad

G

 $\circledS$ 

⊛

**CANNA** 

*1. Use a screwdriver to loosen the screw "D".*

*2. Sliding the lever towards the top.*

![](_page_20_Picture_8.jpeg)

G

 $\circ$ 

![](_page_20_Figure_9.jpeg)

*At this point proceed as per previous section (Replacing gobos on gobo wheel 1). Ultimate the gobos substitution sliding the lever in the opposite direction in order to close up the opening and retighening screw "D".*

## *10.6. Gobo positioning English*

*The diagrams below illustrate how to correctly position the various types of gobos.*

#### *Treated glass Gobos*

![](_page_21_Figure_4.jpeg)

#### *Textrued glass Gobos*

![](_page_21_Picture_7.jpeg)

![](_page_21_Picture_8.jpeg)

#### *Metal Gobos*

![](_page_21_Picture_11.jpeg)

![](_page_21_Picture_12.jpeg)

## *Image/Test Gobos*

![](_page_21_Picture_15.jpeg)

![](_page_21_Picture_16.jpeg)

*Treated side facing the lamp Untreated side facing the projector front*

![](_page_21_Picture_18.jpeg)

*Textured side facing the lamp Smooth side facing the projector front*

![](_page_21_Picture_20.jpeg)

*Reflective side facing the lamp Treated side facing the projector front*

![](_page_21_Picture_22.jpeg)

*Positive image / readable text facing the lamp Negative image / reversed text facing the projector front*

![](_page_21_Picture_24.jpeg)

#### *11 Thermal protection*

*A thermal sensor in the body of the iSpot S protects the unit against overheating.*

*The thermal sensor operates by removing voltage to the lamp if the ambient temperature rises above a preset maximum due to either less than ideal air circulation around the fixture or in the event of cooling fan failure.*

#### *12. Maintenance*

*Whilst every possible precaution has been taken to ensure the trouble-free operation of your <i>iSpot S*, the following periodic maintenance *is highly recommended.*

#### *ATTENTION!!*

*Always remove mains power and ensure the unit is sufficiently cooled prior to opening up the housing.*

*To gain access to the internals of the unit refer to section 10.2. Opening up the projector housing of this manual.*

## *12.1. Periodic cleaning*

#### *Lenses and reflectors*

*Even a fine layer of dust can reduce the luminous output substantially. Regularly clean all lenses and the reflector using a soft cotton cloth, dampened with a specialist lens cleaning solution.* 

#### *Fans and air passages*

*The fans and air passages must be cleaned approximately every 6 weeks; the period for this periodic cleaning will depend, of course, upon the conditions in which the projector is operating. Suitable instruments for performing this type of maintenance are a brush and a common vacuum cleaner or an air compressor.*

#### *12.2. Periodic maintenance*

#### *Lamp*

*The lamp should be replaced if there is any observable damage or deformation due to heat. This will avoid the danger of the lamp exploding.*

#### *Mechanicals*

*Periodically check all mechanical devices for wear and tear; gears, guides, belts, etc., replacing them if necessary. Periodically check the lubrication of all components, particularly the parts subject to high temperatures. If necessary, lubricate with suitable lubricant, available from your coemar distributor.*

#### *Electrical components*

*Check all electrical components for correct earthing and proper attachment of all connectors, refastening if necessary.*

#### *12.3. Fuse replacement*

Locate the fuse, which protects the lamp and electronics, in the base of the *iSpot S*.

*Using a multimeter, test the condition of the fuse, replacing it with one of equivalent type if necessary.*

![](_page_22_Picture_24.jpeg)

#### *12.4. Electronic motor alignment*

#### *ATTENTION!!*

*This procedure should only be undertaken by qualified and experienced technical personnel..*

*formed by Coemar at the factory. It may be useful to perform this procedure in the case of internal components being replaced (motors, electronic parts, sensor, ecc.).*

*Altering the factory settings may radically alter the functioning of the projector. Carefully read all of the following prior to attempting any changes.*

#### *Electronic calibration*

## *ATTENTION!!*

*The alignment procedure can only be carried out when DMX 512 signal is connected.*

- *1. Press the menu button and then enter to confirm.*
- *2. Press the <sup>+</sup> or - button until* FUNC *is displayed. Then press enter.*
- *3. Press the <sup>+</sup> or - button until* RESE *is displayed.*
- 4. Press the **enter** and menu buttons simultaneously, holding them for at least 10". The motors will perform a reset and the display will show  $-$ <br> $-$  for a few seconds. After this, the display will show **PRIY** confir

![](_page_23_Picture_842.jpeg)

*Note: Simultaneously pressing the + and - buttons will return the calibration value to 128 (default).*

#### *13. Spare parts*

*All the components of the iSpot S are available as replacement spares from your authorisded Coemar service centre. Accurate description of the fixture, model number, and type will assist us in providing for your requirements in an efficient and effective manner.*

# *14. Error messages*

![](_page_24_Picture_228.jpeg)

# *15. Frequently asked questions*

![](_page_25_Picture_141.jpeg)

![](_page_26_Picture_0.jpeg)

## *Coemar s.p.a.*

*via Inghilterra 2/A - 46042 Castel Goffredo (Mantova) Italy ph. +39 0376/77521 - fax +39 0376/780657 info@coemar.com*

*Coemar si riserva il diritto di apportare modifiche senza preavviso. Coemar reserves the right to effect modifications without notification*